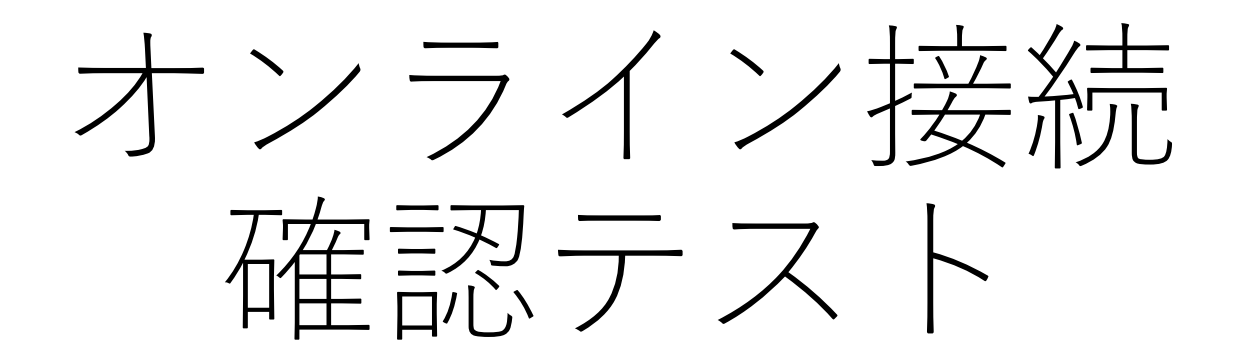

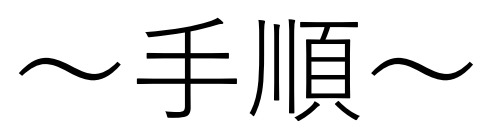

赤い丸をタップしていってください

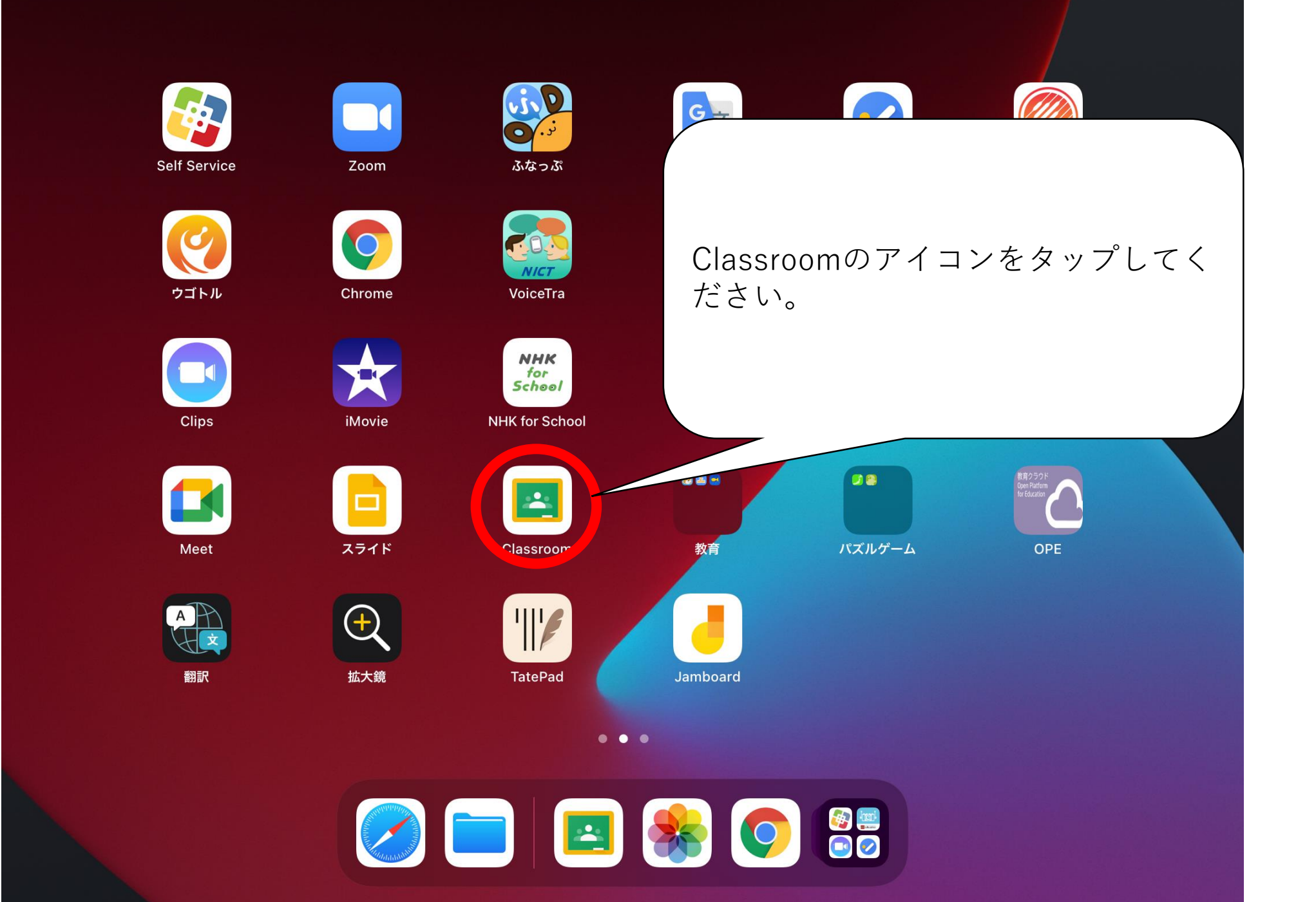

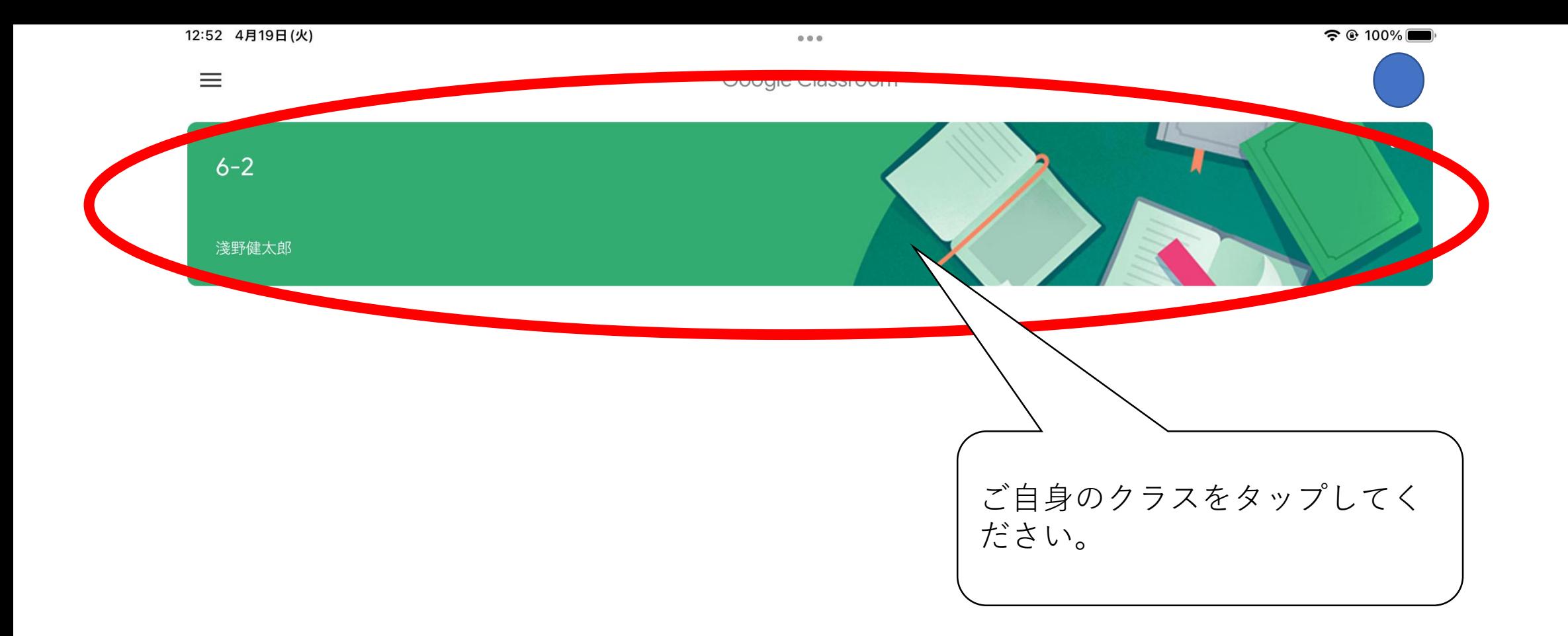

 $\Box$ 

 $\odot$ 

 $\equiv$ 

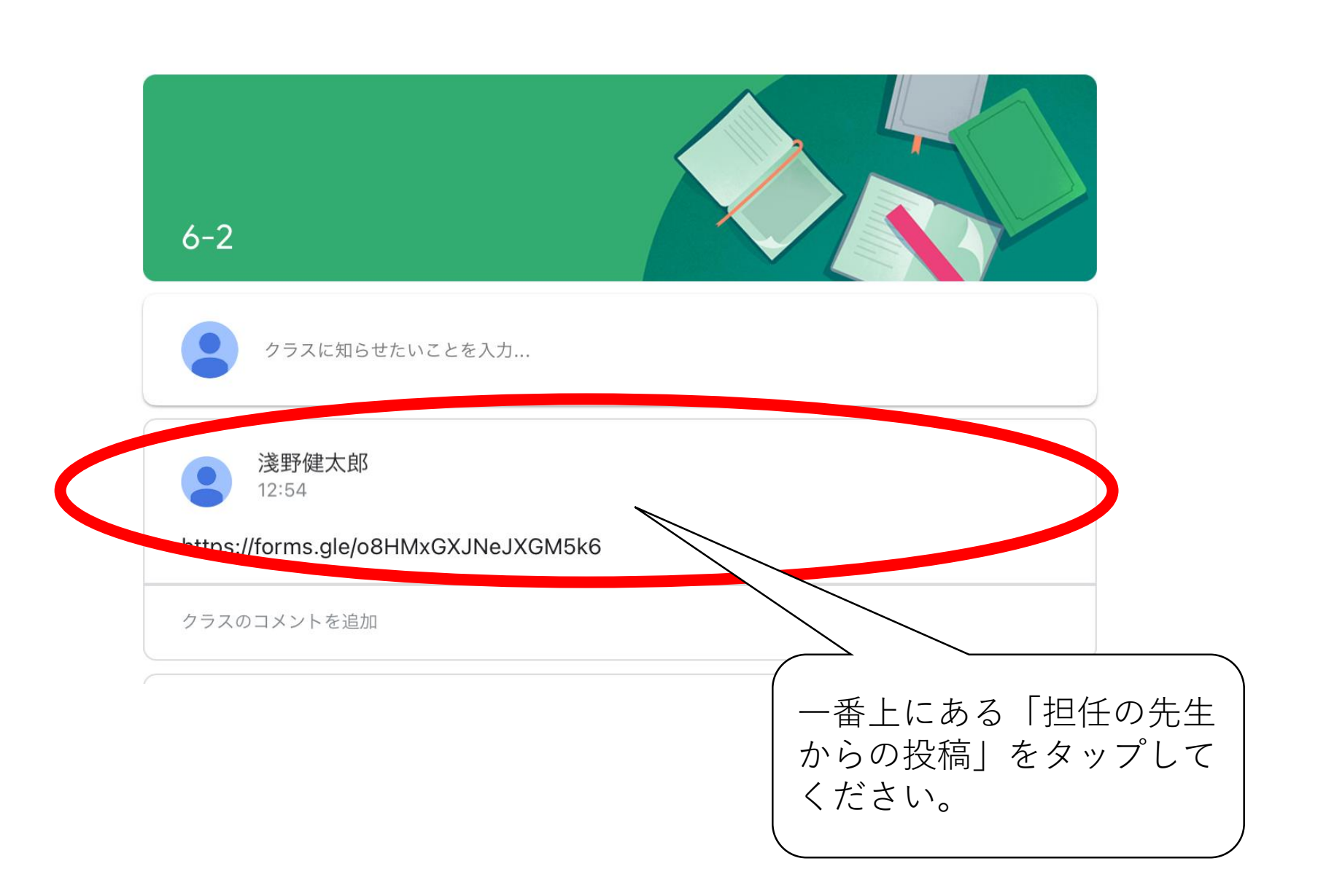

 $\qquad \qquad \circ \; \circ \; \circ$ 

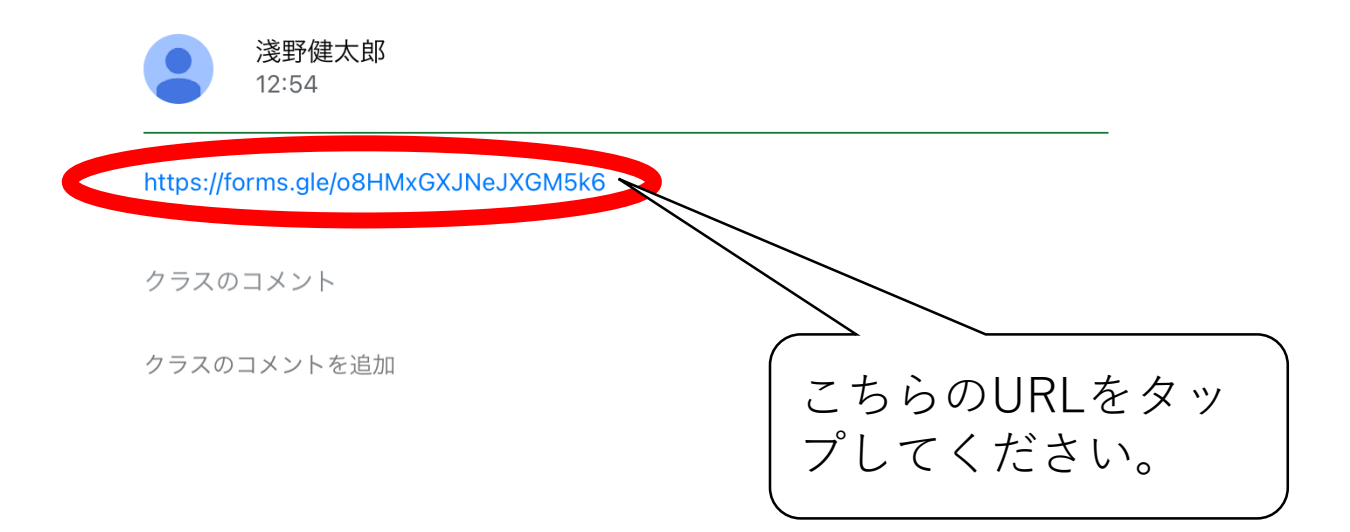

## この画面に行きましたら、各項目を選択 して回答をお願いします。

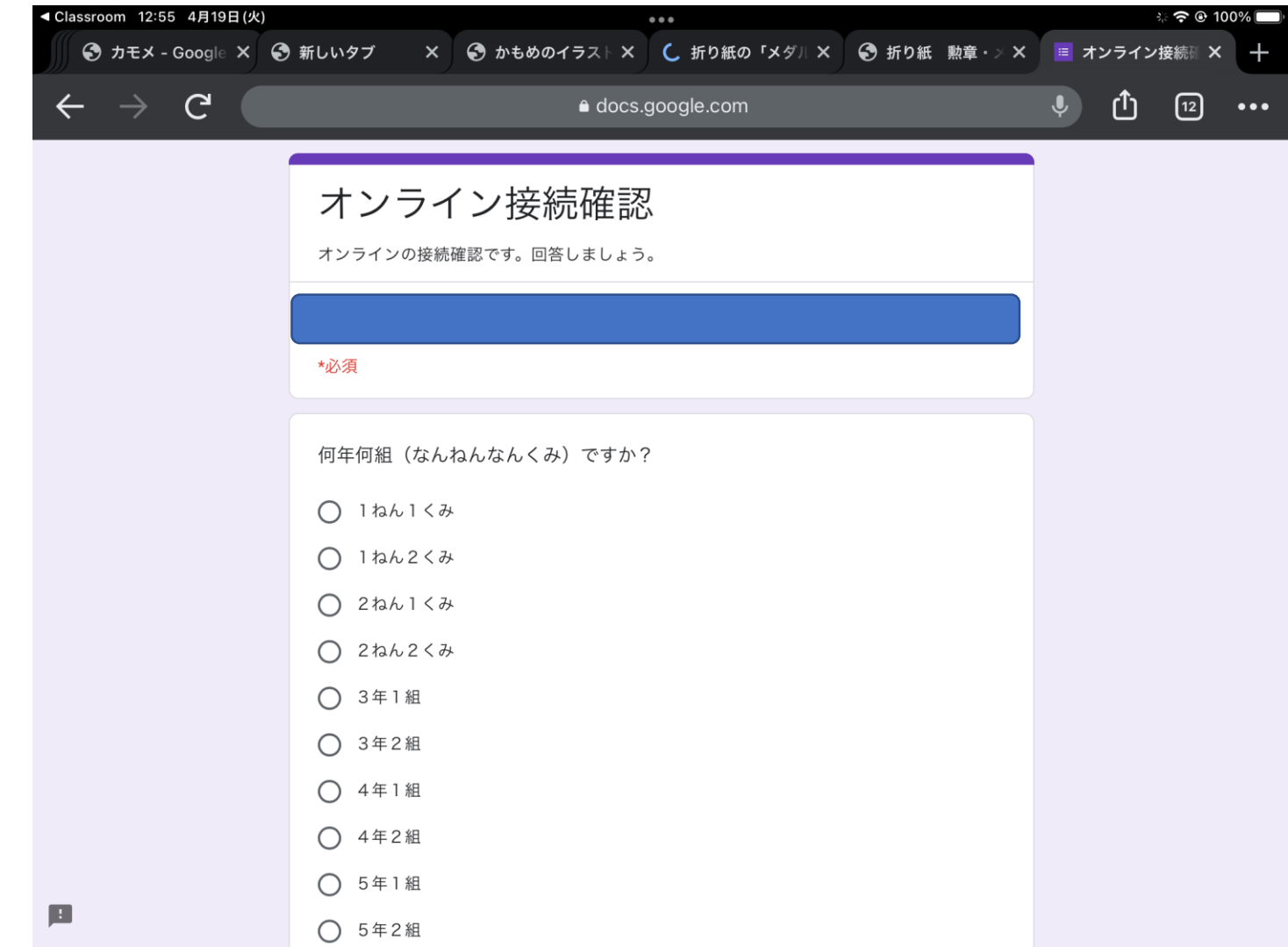